## PME3380 - Lista A

## Enzo Zugliani

August 26, 2020

O software escolhido foi o *Matlab*. Desse modo, algumas funções apresentadas foram modificadas para adequar à linguagem.

## • Repetir e exercitar os seguintes comandos do SCILAB:

Os comandos apresentados foram repetidos (e adaptados) no código que está apresentado em partes, nas imagens 1 a 4.

```
Figure 1: Código - parte 1
 1%Lista A - Enzo Zugliani
 \overline{2}3 -clc;
 4 -clear;
 \overline{\mathbf{5}}a = 16 -7 -a = 2 + 1i8 -b = -5-3i % Definição de constantes
 \overline{9}10 -a == 1 %Verificação
1112 -y = [1, 2, 3, 4, 5]13 -y = 1:5 %Vetores constantes
1415 -A = [2, 2, 3;0, 0, 7;16\,17\,5, 9, -1]\underline{A} = [2, 2, 3, 0, 0, 7, 5, 9, -1] %Matrizes constantes
18 -19
20 -A = [a+b, pi,3;b^2, 0,
21
                              atan(a);
                       sin(b), -1]; %Matriz com elementos já definidos
2.2^{\circ}5<sub>r</sub>23
24 -B = zeros(0)25 -B = zeros(2, 3)26 -B = zeros (size (A))
27 -C = ones (2,3) % Matrizes de uns e zeros
28
29 -\mathbf{D} = \text{diag}(1:5)30 -A = [1, 2, 3;314, 5, 6;32
              7, 8, 9]C = diag(diag(A))%Matrizes diagonais
33 -34
```
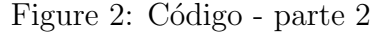

```
3435 -A = diag(ones(1, 3))36 -B = AFA37 -C = B+138 -A = [1 2 3; 4 5 6; 7 8 9]39 -C = [1 2 0; 0 0 1; 0 2 3]D = A*C40 -A = [1 \ 0 \ 0 \ 0 \ 0 \ 2 \ 3 \ 0 \ 0 \ 4]41 -B = [2 \ 0 \ 0 \ 0 \ 0 \ 2 \ 2 \ 0 \ 0 \ 3]42 -43 -C = A \cdot * B44 -E = A.*C %Operações simples com matrizes
45
46 -a = C(2, :)47 -b = C(:,3)48 -b = C(end, :) % Extração de vetores
49
50 -A = [1 2 3; 4 5 6; 7 8 9];51 -t = trace(A)52 -r = rank(A)53 -\underline{B} \equiv A'54 -A = [0, 1; -2, -3]55 -B = inv(A)56 -A \stackrel{\star}{\mathbf{B}}57 -\underline{d} = det(A) % Operações com matrizes
58
59 -\mathbf{v} = [ -1, 0 ]60 -p1 = poly(v)61 -p2 = [1, 2, 1]%Polinômios
```
Figure 3: Código - parte 3

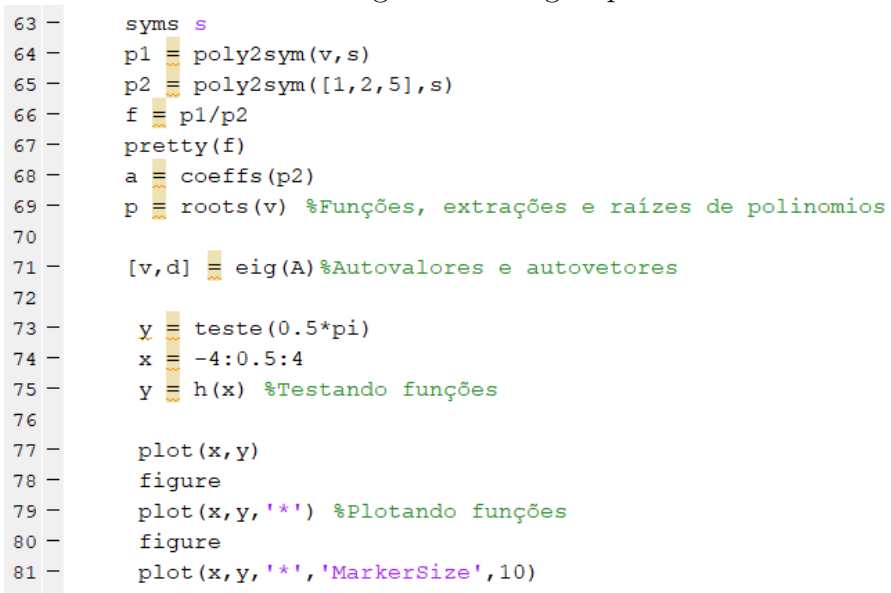

```
Figure 4: Código - parte 4
83
       \Box function y = \text{teste}(x)84 -if x<085 -y = -(x^2)86 -else
87 -y = \sin(x)88 -end
          end
89
   \qquad \qquad -90
91
       \Box function y = h(x)92 -n = length(x)93 -Ē
              for i = 1:n94 -if x(i) < 095 -y(i) = 2;96 -else
97 -y(i) = 1 + (x(i) - 1)^2;98 -_{\mathrm{end}}99 -end
100 -end
```
Os resultados condizem com o esperado e auxiliaxaram na familiarização dos comandos do software.

• Usando o programa de edição de texto do software, crie um novo arquivo e escreva o seguinte conjunto de instruções:

```
Figure 5: Código - novo arquivo
    Combinacoes.m \mathbb{X} ListaA.m \mathbb{X}Teste.m \mathbb{X} ListaAFinal.m
                                                                     +\mathbb X1 -y = \text{teste}(0.5*pi)\overline{a}\Box function y = \text{teste}(x)3 -y=x+x^2+sin(x*2*pi);4 -end
```
Rodando o programa, o console indica  $y = 3.6079$ 

• Usando o programa de edição de texto do Scilab, crie um outro arquivo e escreva o seguinte conjunto de instruções:

O código escrito está apresentado na imagem 6

```
Figure 6: Código - último arquivo lista A
 1 -clc;2 -clear;
 3<sup>1</sup>4 -x = -2:0.1:3;5 -a=1;6 -b=0;\overline{7}8 -y = testel(x);9<sup>1</sup>10 -\texttt{plot(x,y,'*k', 'MarkerSize', 6)} ;
11 -figure
12 -plot(x, y, ' * k', 'Markersize', 12);13 -figure
        plot(x, y, '*k', 'MarkerSize', 18);
14 -{\bf 15}16\,17\,\Box function y = \text{teste}(x)自.
18 -for i = 1: length (x)
                  y(i) = x(i) + x(i)^2 + \sin(x(i) * 2 * pi);19 -20 -end
21 -Lend
22
23
      \Box function y = \text{test} (x)24 -白
             for i = 1: length (x)
                  y(i) = -x(i) + x(i)^2 + x(i)^3;25 -26 -end
27 -^{\mathsf{L}} end
28
29
      \Box function y = \text{test}2(x)白
             for i = 1: length (x)
30 -31 -y(i) = sqrt(x(i));32 -end
33 --end
34
```
O programa representado acima gera três gráficos, conforme esperado, apresentados na figura 8:

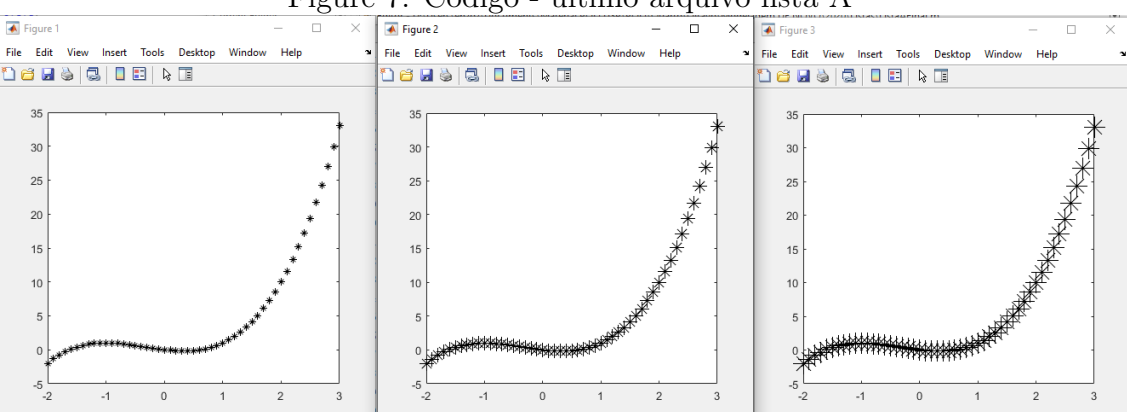

Figure 7: Código - último arquivo lista A